## Doro 5516 Mobilni Internet nastavitve

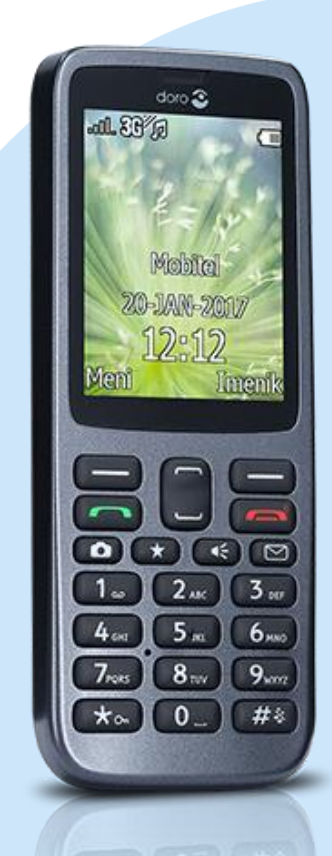

## Meni

- **Nastavitve**
- **Povezljivost** 
	- Internetni profil
		- **-** Možnosti
			- **-** Dodaj
				- **Ime računa: Mobilni Internet**
				- APN: internet
				- Uporabniško ime: mobitel
				- Geslo: internet
				- Homepage: [ni nastavljeno]
				- Tip povezave: HTTP
				- Uporabi proxy: Ne
				- Proxy address: 0.0.0.0
				- Proxy vrata: 0
				- Uporabniško ime: [ni nastavljeno]
				- Geslo: [ni nastavljeno]
				- V redu
				- **Shrani**

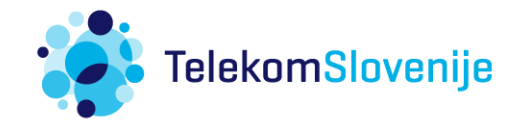